## **Environment Modules**

Gadi uses [Environment Modules](http://modules.sourceforge.net) to customise user shell environment. The Environment Modules package is a tool that simplifies shell initialisation and allow users to modify their environments using provided commands like `module load` and `module unload` during the session with modulefiles.

On Gadi, we prepare modulefiles for all software applications available on /apps and keep the recommended shell configurations to run the application version in the corresponding modulefile. To look up all the modules available on Gadi, run `module avail`. To look up for modules with name start with string <str> run `module avail <str>`.

Typically modulefiles instruct the module command to alter or set shell environment variables such as PATH. To look up the instructions in the modulefile, run `module show`. For example, the modulefile for application version python3/3.7.4 contains the following instructions.

```
$ module show python3/3.7.4
-------------------------------------------------------------------
/apps/Modules/modulefiles/python3/3.7.4:
prepend-path PATH /apps/python3/3.7.4/bin
prepend-path C_INCLUDE_PATH /apps/python3/3.7.4/include/python3.7m
prepend-path CPLUS_INCLUDE_PATH /apps/python3/3.7.4/include/python3.7m
prepend-path CPATH /apps/python3/3.7.4/include/python3.7m
prepend-path FPATH /apps/python3/3.7.4/include/python3.7m
prepend-path LIBRARY_PATH /apps/python3/3.7.4/lib
prepend-path LD_LIBRARY_PATH /apps/python3/3.7.4/lib
prepend-path LD_RUN_PATH /apps/python3/3.7.4/lib
prepend-path MANPATH /apps/python3/3.7.4/share/man
prepend-path PKG_CONFIG_PATH /apps/python3/3.7.4/lib/pkgconfig
module load intel-mkl/2019.3.199
conflict python3
setenv PYTHON3_BASE /apps/python3/3.7.4
setenv PYTHON3_ROOT /apps/python3/3.7.4
setenv PYTHON3_VERSION 3.7.4
module-whatis {python3, version 3.7.4}
 -------------------------------------------------------------------
```
It tells the command `module load` to set the environment variables PYTHON3\_BASE, PYTHON3\_ROOT, and PYTHON3\_VERSION to the corresponding values.

It also tells `module load` to prepend the `bin` folder to the environment variable PATH in order to let the shell environment know where to find the executables provided by the python3/3.7.4 installation. There are also instructions for adding the path to the folder that contains the header files, `/apps /python3/3.7.4/include/python3.7m`, to the environment variables C\_INCLUDE\_PATH, CPLUS\_INCLUDE\_PATH, CPATH, and FPATH, and the path to the folder that contains libraries, `/apps/python3/3.7.4/lib`, to LIBRARY\_PATH, LD\_LIBRARY\_PATH, and LD\_RUN\_PATH in order to let the shell environment know where to find the header files and libraries, respectively, that are expected to be part of python version 3.7.4. There are also paths added to MANPATH and PKG\_CONFIG\_PATH to tell the command `man` and `pkg-config` where to search for python3/3.7.4 related man pages and .pc files, respectively.

In the modulefile, it also says `module load intel-mkl/2019.3.199`. This instruction tells when loading the module python3/3.7.4, load the module intel-mkl /2019.3.199 together with it. We recommend this configuration because python3/3.7.4 is built with intel-mkl libraries and it is necessary to set environment variables for it too.

Since there are going to be multiple versions of the same application installed on Gadi and, in a certain shell, only one can be used, it is important to tell that all other module versions conflict with the current one. In the above example, `conflict python3` instructs the `module load` command not to load any other python3 modules if the module python3/3.7.4 has been already loaded to the current shell.

## **Load Modulefiles of a Specific Version of Applications**

Users are encouraged to load modulefiles with their fullnames, <app>/<version>, to remove ambiguity and improve the reproducibility of works on Gadi, especially in job submission scripts and their private modulefiles. Because most of software applications Gadi keeps centrally on /apps are expected to have multiple versions available and we keep installing newly released versions, it is the best to load modulefiles with the specific version to avoid using a wrong version when resuming/replicating previous works on Gadi. For example,

```
$ module load openmpi
$ module list
Currently Loaded Modulefiles:
 1) openmpi/3.1.4
...
###################
# 3 months later #
###################
...
$ module load openmpi
$ module list
Currently Loaded Modulefiles:
 1) openmpi/4.0.2
```
We always set the default version of the application to the most recent or the most reliable version, therefore, it is expected that `module load openmpi` loads different versions of the openmpi application overtime. If your binary is compiled with openmpi/3.1.4 and the job submission script has `module load openmpi` in it, it may run at the time version 3.1.4 is still the default version, but it could fail 3 months later when the newer version is installed and set to the default version for openmpi applications.

## **Module Sub-commands**

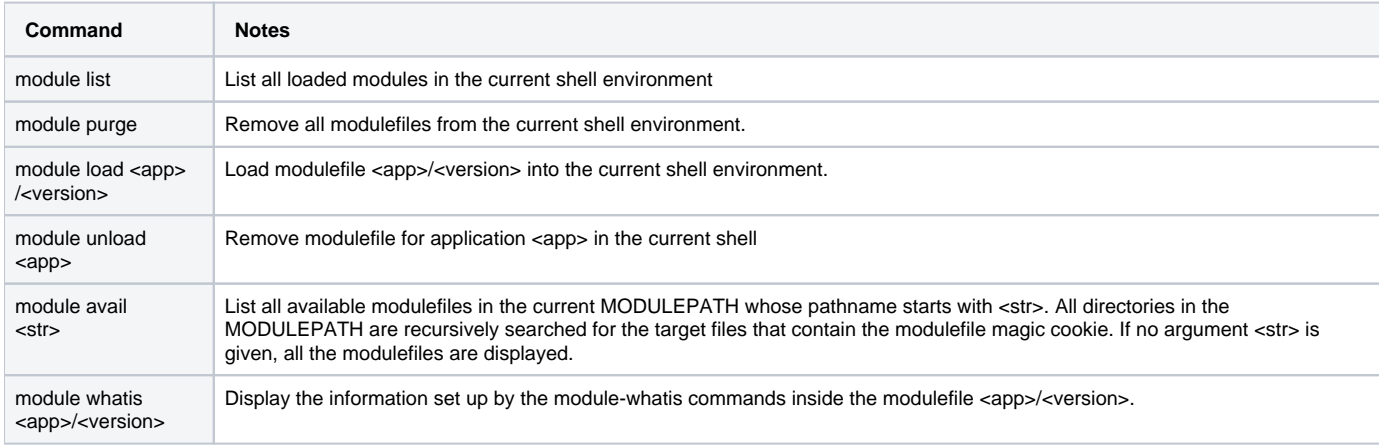

## **User Defined Modules**

Users can edit their own modulefiles for different versions of applications in their home folder ~/privatemodules. Once the modulefile <modulefile> is created in the `privatemodules` folder, first run

module load use.own

to include `~/privatemodules` in the search path MODULEPATH and prepare the reference counter to start tracking it, then run `module load <modulefile>` as you would load other modulefiles for applications installed on /apps.

For example, after installing python packages `neural-structured-learning`, with the module `python3/3.7.4` and `tensorflow/2.0.0` loaded, to a sitepackages folder in your home folder, like

```
$ module purge
$ unset PYTHONPATH
$ module load python3/3.7.4
$ module load tensorflow/2.0.0
$ pip3 install -v --no-binary :all: --prefix=$HOME/envs/nsl/1.1.0 neural-structured-learning==1.1.0
```
edit the modulefile ~/privatemodules/nsl/1.1.0 as

```
#%Module1.0
prereq python3/3.7.4
prereq tensorflow/2.0.0
prepend-path PYTHONPATH [getenv HOME]/envs/nsl/1.1.0/lib/python3.7/site-packages
```
so that loading the modulefile `nsl/1.1.0` gets the environment prepared for jobs need neural-structured-learning version 1.1.0 imported. For example,

```
$ module load use.own
$ module load python3/3.7.4
$ module load tensorflow/2.0.0
$ module load nsl/1.1.0
$ python3
>> import tensorflow as tf
>> import neural-structured-learning as nsl
>> nsl.__version__
1.1.0
```